# **Interface Graphique Utilisateur**

- Objet : Interface graphique utilisateur
- Suivi :
	- o Création par martin mtl le 21/11/2012
- $\bullet$  Commentaires sur le forum : [C'est ici](http://debian-facile.org/viewtopic.php?pid=117806#p117806)<sup>[1\)](#page--1-0)</sup>

Si la ligne de commande suffit à certains, d'autres peuvent préférer travailler avec une interface graphique. Debian, pour cela, fournit une multitude d'environnements de travail, avec plus ou moins d'applications par défaut pour les étoffer.

### **Introduction**

Un environnement graphique de travail se compose généralement de plusieurs éléments. Il peut être intéressant de les connaître et les différencier pour bien comprendre ce qui se passe. Généralement, pour avoir une interface graphique, Debian a besoin :

- 1. Pour la partie visible :
	- 1. d'un gestionnaire de session<sup>[2\)](#page--1-0)</sup> ou d'écran Display Manager (DM) qui permet de vous connecter en tant qu'utilisateur et de choisir l'environnement de bureau dans lequel vous souhaitez évoluer. (GDM, KDM…).
	- 2. d'un **environnement de bureau**<sup>[3\)](#page--1-0)</sup> Desktop Environment (DE) qui sera votre espace de travail avec un bureau, des raccourcis vers vos applications ainsi que des outils de configuration. (Gnome, KDE…).
- 2. Pour la partie technique :
	- 1. d'un gestionnaire de fenêtres<sup>[4\)](#page--1-0)</sup> Window Manager (WM) qui va permettre à l'environnement de bureau de dessiner les fenêtres et les objets à afficher. (Mutter, Kwin…).
	- 2. d'un **système de fenêtrage**<sup>[5\)](#page--1-0)</sup> Windowing system qui va collecter l'ensemble des éléments à afficher (fenêtres, vidéos) et fournir une image bitmap au processeur graphique. (Serveur X, Wayland…).

[Voici un schéma représentant les différentes couches logicielles de l'interface graphique](http://debian-facile.org/lib/exe/fetch.php?tok=56c1b3&media=https%3A%2F%2Fupload.wikimedia.org%2Fwikipedia%2Fcommons%2Fthumb%2F5%2F55%2FSch%25C3%25A9ma_des_couches_de_l%2527interface_graphique.svg%2F500px-Sch%25C3%25A9ma_des_couches_de_l%2527interface_graphique.svg.png) (Source : Shmuel Csaba Otto Traian [CC BY-SA 3.0 ([http://creativecommons.org/licenses/by-sa/3.0\)](http://creativecommons.org/licenses/by-sa/3.0) or GFDL [\(http://www.gnu.org/copyleft/fdl.html](http://www.gnu.org/copyleft/fdl.html))], via Wikimedia Commons)

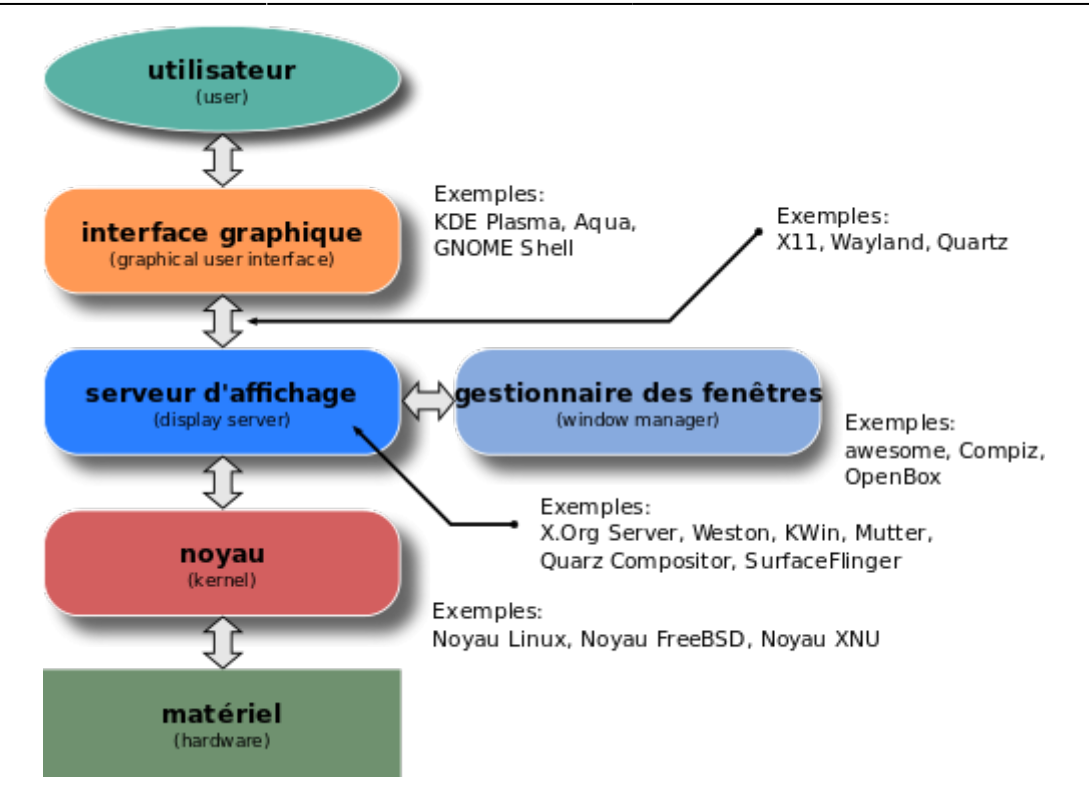

Debian propose des interfaces clés en main, mais si vous souhaitez aller plus loin, voici une liste des différents composants disponibles :

## **Environnement de bureau**

L'environnement de bureau va fournir un espace de travail convivial avec, notamment, un bureau, des icônes ainsi qu'un parc d'applications de base, comme un panneau de préférences, un explorateur de fichiers, un lecteur de musique et plein d'autres outils pratiques au quotidien.

#### En voici les principaux :

#### **GNOME** Par défaut sur l'installeur Debian, il se veut simple et

complet.  $\pmb{\times}$ 

• [Gnome](http://debian-facile.org/doc:environnements:gnome) - Présentation de Gnome et des logiciels qui la composent En attendant une actualisation sur 2019, on conserve les anciennes versions ici : •

[Gnome 3.4](http://debian-facile.org/doc:environnements:gnome:gnome3.4) - La version pour Wheezy. •

[Gnome 3.14](http://debian-facile.org/doc:environnements:gnome:gnome-3.14) - La version pour Jessie.

**KDE E**Complet et très configurable.

 $\pmb{\times}$ •

[KDE 4](http://debian-facile.org/doc:environnements:kde:kde4) • [KDE 3.5](http://debian-facile.org/doc:environnements:kde:kde)

**Xfce** Légeret rapide.

 $\pmb{\times}$ • [Xfce - Présentation et Utilisation](http://debian-facile.org/doc:environnements:xfce:xfce)

•

 $\pmb{\times}$ 

**Enlightenment**  $\mathbf{X}$ Pour les utilisateurs avancés avec une interface

très légère.

**[Enlightenment](http://debian-facile.org/doc:environnements:x11:enlightenment)** 

**LXDE** Trèsléger et très réactif

#### $\pmb{\times}$ •

[lxde - Présentation et](http://debian-facile.org/doc:environnements:lxde:lxde) [Utilisation](http://debian-facile.org/doc:environnements:lxde:lxde)

#### **Mate**

•

•

•

•

Unfork de Gnome 2  $\pmb{\times}$ 

[Mate - Présentation et](http://debian-facile.org/doc:environnements:mate:mate) [utilisation](http://debian-facile.org/doc:environnements:mate:mate)

[Mate - Installation](http://debian-facile.org/doc:environnements:mate:installation)

[Mate - Personnalisation](http://debian-facile.org/doc:environnements:mate:personnalisation)

[Mate - Configuration avancée](http://debian-facile.org/doc:environnements:mate:configuration)

• [Mate - Enrichir son](http://debian-facile.org/doc:environnements:mate:paquets-optionnels) [environnement](http://debian-facile.org/doc:environnements:mate:paquets-optionnels)

### **Gestionnaire de session**

Le gestionnaire de session permet de se connecter à une session graphique et éventuellement de passer d'un environnement de bureau à un autre facilement.

- [LightDM](http://debian-facile.org/doc:environnements:x11:lightdm)
- $\bullet$  gdm
- [GDM3](http://debian-facile.org/doc:environnements:gnome:gdm3)
- $\bullet$  kdm
- xdm
- [SLiM](http://debian-facile.org/doc:environnements:x11:slim)
- [SDDM](http://debian-facile.org/doc:environnements:kde:sddm)

### **Environnements de bureau personnalisés**

[Si Debian propose des environnements de bureau clés en main, il est tout à fait possible de s'en](https://images.debian-facile.org/file-Ra117f3159ed3c761038303241bf9b15f) [construire un soi-même. Pour cela, il suffit d'assembler les pièces nécessaires, en commençant par un](https://images.debian-facile.org/file-Ra117f3159ed3c761038303241bf9b15f) [gestionnaire de fenêtres, une barre des tâches, un explorateur de fichiers et tout ce qui peut vous](https://images.debian-facile.org/file-Ra117f3159ed3c761038303241bf9b15f) [sembler utile \(ou pas\).](https://images.debian-facile.org/file-Ra117f3159ed3c761038303241bf9b15f)

En voici un exemple, construit avec [Awesome](http://debian-facile.org/doc:environnements:x11:awesome) :

 $\pmb{\times}$ 

**Cinnamon**

Reprendl'interface de l'ancien Gnome, simple et complet

 $\pmb{\times}$ •

[cinnamon](http://debian-facile.org/doc:environnements:gnome:cinnamon)

• [Installer Cinnamon sur Debian](http://debian-facile.org/doc:environnements:gnome:cinnamon-gnome3.4) [Wheezy avec Gnome 3.4](http://debian-facile.org/doc:environnements:gnome:cinnamon-gnome3.4)

### **Gestionnaires de fenêtres**

Le gestionnaire de fenêtres (Window Manager) dessine les fenêtres, en piochant dans une librairie graphique comme GTK+ ou QT. Il permet aussi le redimensionnement des fenêtres, leurs positionnements et déplacements sur l'écran, la transparence de celles-ci, et pleins d'autres choses ! Si vous souhaitez une interface graphique, il vous faudra en choisir un, une liste détaillée des gestionnaires de fenêtres est disponible ici :

[Gestionnaires de fenêtres](http://debian-facile.org/doc:environnements:gestionnaires-de-fenetres) Aussi appelés Window Manager (ou **WM**).

l'environnement de bureau [lxqt](http://debian-facile.org/doc:environnements:lxqt:lxqt) .lxqt

#### **Divers**

- Barres des tâches
	- $\circ$  tint $2$
- Verrouilleurs d'écran
	- [slimlock](http://debian-facile.org/doc:environnements:x11:slimlock)
- Dispositions clavier personnalisées
	- [Disposition clavier grecque polytonique](http://debian-facile.org/doc:environnements:x11:disposition-grecque-polytonique)
- Apparence du curseur [UnClutter](http://debian-facile.org/doc:environnements:x11:unclutter)
- Accessibilité des environnements de bureau
	- ⊙ [Orca](http://debian-facile.org/doc:x11:orca)

[1\)](#page--1-0)

[2\)](#page--1-0)

[3\)](#page--1-0)

[4\)](#page--1-0)

[5\)](#page--1-0)

N'hésitez pas à y faire part de vos remarques, succès, améliorations ou échecs !

[https://fr.wikipedia.org/wiki/X\\_display\\_manager](https://fr.wikipedia.org/wiki/X_display_manager)

[https://fr.wikipedia.org/wiki/Environnement\\_de\\_bureau](https://fr.wikipedia.org/wiki/Environnement_de_bureau)

[https://fr.wikipedia.org/wiki/Gestionnaire\\_de\\_fen%C3%AAtres](https://fr.wikipedia.org/wiki/Gestionnaire_de_fen%C3%AAtres)

[https://fr.wikipedia.org/wiki/Syst%C3%A8me\\_de\\_fen%C3%AAtrage](https://fr.wikipedia.org/wiki/Syst%C3%A8me_de_fen%C3%AAtrage)

From: <http://debian-facile.org/> - **Documentation - Wiki**

Permanent link: **<http://debian-facile.org/doc:environnements:environnements>**

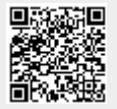

Last update: **06/05/2023 14:05**